# PremierWave® 2050 Quick Start Guide

**Publisher Thank you for choosing Lantronix. Please register the PremierWave 2050 Enterprise Wi-Fi module to receive notifications for firmware and documentation updates at www.lantronix.com/product-registration.** 

# **WHAT'S IN THE BOX**

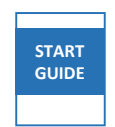

Quick Start Guide

PremierWave 2050

EvaluaƟon Kit

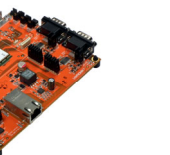

External Antenna(e) with RP‐SMA Connector

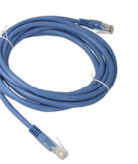

RJ‐45 Ethernet Straight Cat5 Cable

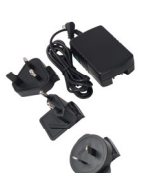

5V Power Supply With Regional Adapters

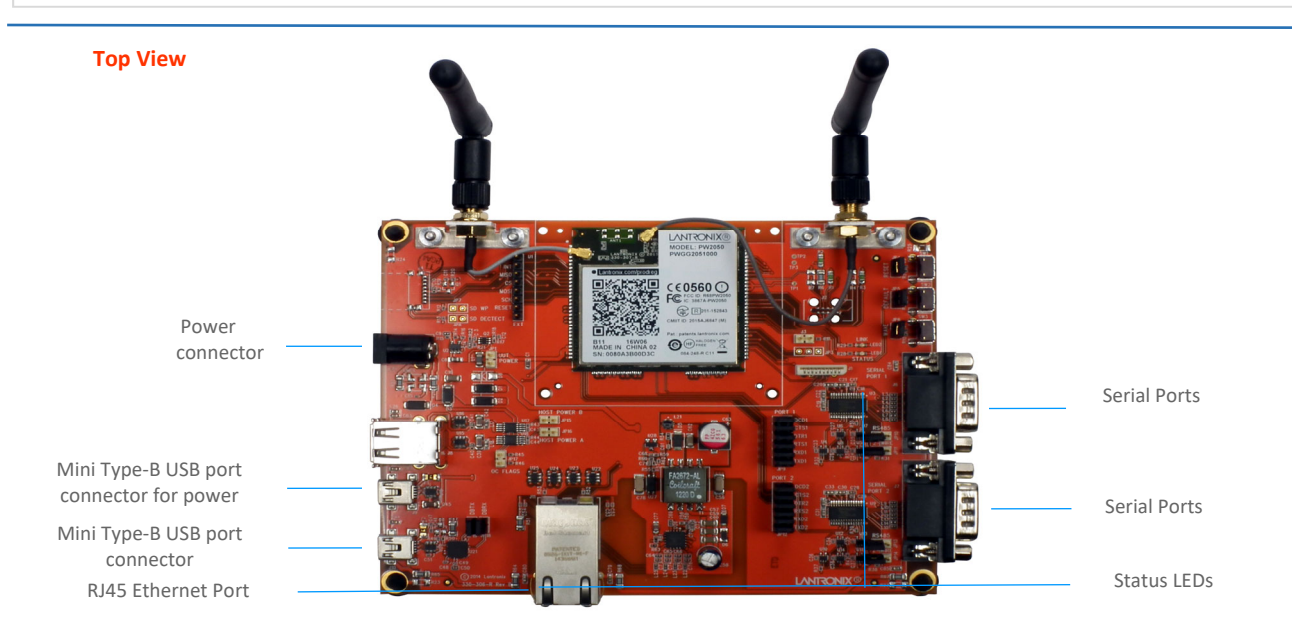

### **2. HARDWARE INSTALLATION—HOW TO ASSEMBLE**

- 1. Attach the antenna(s) to the evaluation board.
- 2. Connect the unit to the network via the supplied Ethernet cable(RJ45) using the Ethernet port.
- 3. Supply power to the device by using the included power adapter.
- 4. Easily connect to the PremierWave 2050 via a mobile device or a computer with Wi-Fi capability as outlined below.

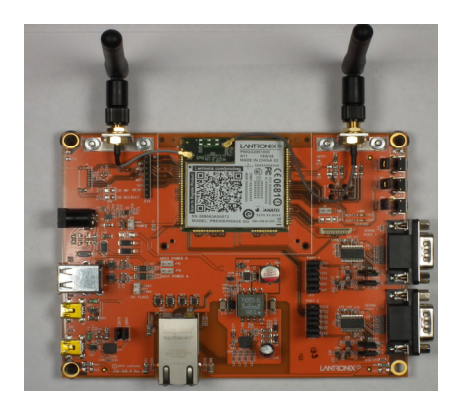

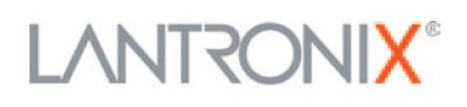

## **3. CONNECT TO WEB MANAGER**

The steps below outline mechanism to access the web manager in order to configure the PremierWave 2050 device.

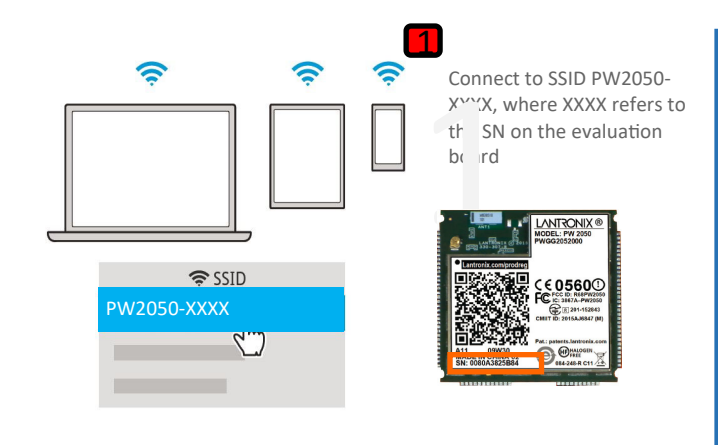

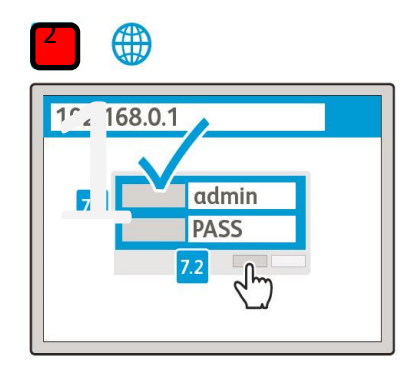

Connect to 192.168.0.1 using your browser. The default **USER ID = admin** and **PASSWORD = PASS** (both are case sensitive)

#### Quick Setup

3

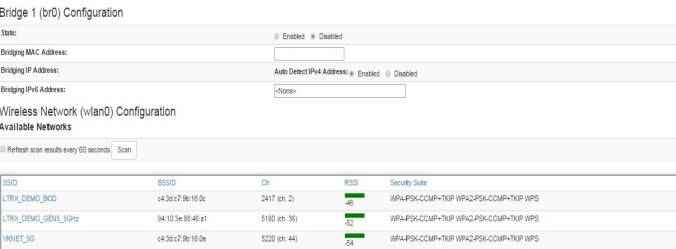

In the Quick Setup page, bridging and wireless interfaces can be configured. Bridging can be enabled and the Premierwave 2050 can be connected to a network from the list of available wireless networks.

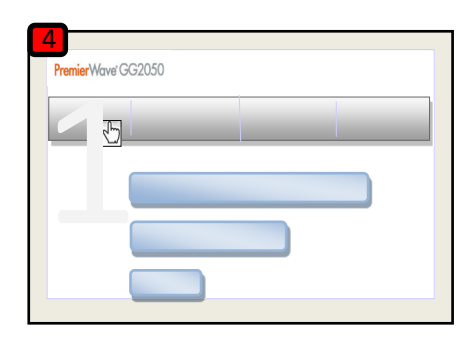

Your initial setup is now complete and the Premierwave 2050 is now configurable through the web manager.

#### **4. COMPLETE THE CONFIGURATION**

ontinue with the rest of the unit configuration using the Web User Iterface(UI). . COMP<br>
Intinue w<br>
terface(L<br>
Soute: Plea

Context sensitive help is available in-line within the Web UI.

**Note:** Please change the admin access password from the factory

The unit can also be configured using the Command Line Interface (CLI). The CLI is accessible via Telnet/SSH or via the Serial Port.

For detailed instructions, please refer to the PremierWave 2050 User Guide and Command Reference Guide: http://www.lantronix.com/ support/downloads.

#### **Contact**

**Technical support** Visit hƩp://www.lantronix.com/support

Latest Firmware For the latest firmware downloads, visit http://www.lantronix.com/support/downloads **IP Address Assignment Tutorial** To view a tutorial on how to assign an IP address, visit hƩp://www.lantronix.com/support/tutorials

© 2023 Lantronix, Inc. Lantronix and PremierWave are registered trademarks of Lantronix, Inc. All other trademarks are the property of respective owners. Specifications subject to change without notice. 900-773-R Rev B

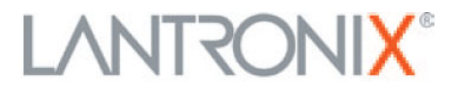